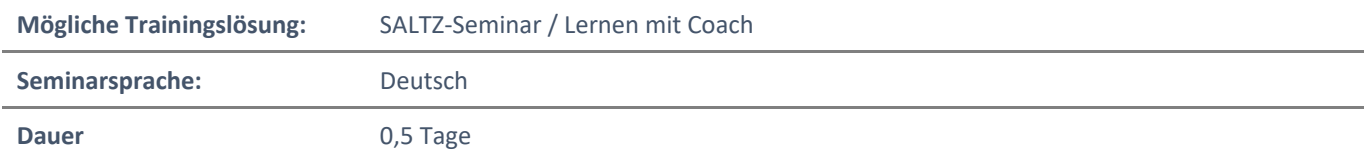

# Übersicht

In diesem Training lernen Sie wie Sie OneDrive for Business richtig einsetzen, um Dateien in der Microsoft-Cloud speichern und mit Ihren Kollegen gemeinsam zu bearbeiten.

# Zielgruppe

Ihre Firma hat auf Office365 umgestellt und Sie fragen sich: "Wo soll ich denn nun meine Arbeitsergebnisse speichern? Auf OneDrive? In Teams? Oder doch gleich auf SharePoint? Wieso tauchen die gleichen Dateien an unterschiedlichen Stellen auf? Sind dies unterschiedliche Dateien oder die gleichen, die lediglich in den verschiedenen Programmen von Microsoft Office 365 angezeigt werden?" In diesem Seminar erhalten Sie das Wissen, das Sie benötigen um die Möglichkeiten von OneDrive for Business zielführend und lösungsorientiert einsetzen zu können.

## Lernziele

Nach dem Training können Sie OneDrive for Business für Ihre Zwecke richtig konfigurieren und wissen genau, wann Sie welchen Speicherplatz in der Cloud nutzen. Sie können Dateien für Ihre Kollegen freigeben, gemeinsam bearbeiten, können versehentlich gelöschte Dateien und Verzeichnisse wieder herstellen und vieles mehr. Zusätzlich werden Sie den Unterschied zwischen der Speicherung in OneDrive versus Teams und SharePoint verinnerlicht haben.

## Agenda

## **1 - Einführung**

- OneDrive for Business: Dienst und persönlicher Speicherort
- Anmeldung
- Einstellungen

### **2 - Dateien**

- Manuelles Speichern
- Automatisches Speichern
- Dateien freigeben
- Gelöschte Dateien wiederherstellen

## **3 - Weitere Speicherorte in der Cloud**

- Wann speichere ich Dateien in ein Microsoft 365 Teams Team
- Wann speichere ich Dateien auf dem persönlichen Speicherort Microsoft 365 OneDrive for Business
- Was bedeutet das Wort "Sharepoint" in diesem Zusammenhang

### **4 - OneDrive for Business als Dienst**

- Dateien in den Datei-Explorer synchronisieren
- Dateien gemeinsam bearbeiten
- Dateien kopieren und verschieben
- Symbole und ihre Bedeutung im Dateiexplorer
- Synchronisierung beenden

### **5 - Bedienoberflächen**

Microsoft 365 OneDrive for Business WebApp, im Dateiexplorer und in Teams

SALTZ-Training Bremen Telefon 0421/ 3308-0 Sparkasse Bremen BIC: SBREDE22XXX IBAN: DE35290501010001171750

SALTZ-Training Oldenburg Telefon 0441/ 361576-42 Oldenburgische Landesbank BIC: OLBODEH2XXX IBAN: DE90280200501088597800